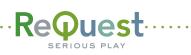

#### MediaPlayer Quick Start Guide

Basic instructions for getting your MediaPlayer (MP) mounted, powered up and configured.

#### Configuring Your MP for use with an F.Series or iQ 1 3

Make sure your ReQuest server is powered on and connected to the network before connecting and powering up the MP

Connect your system according to the wiring guide on page 2 and power up the MP (the power button is behind the front flip panel).

6

2

On first run, the MP will begin cycling through video modes, changing once every 15 seconds. Confirm the mode that works best with your TV.

The connected TV will display a message that the "server was not found" or "this panel is not configured". Close this dialogue to proceed.

4

8

5 If the "ReQuest Server IP" reads 0.0.0.0, you need to manually enter the IP address. Move your cursor down to this box and press "Enter". Input your ReQuest server's IP address using the included keyboard or onscreen number pad.

Select "Close" on the number pad then "Save." The MP will reboot. After reboot, the MP will be configured and ready for use!

On a networked computer, browse to the iQ system's webserver and click "iQ Configuration" in the bottom menu.

Click on "Rooms". Once there, drag the MP to any room with a speaker to active the onscreen GUI and your MP will be ready to use!

# Connecting Audio, Video and IR to the MP

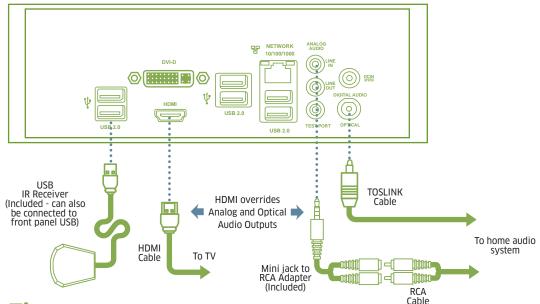

Only

## **Quick Tips**

### Factory Defaults

To reset your MP to factory defaults, aim your remote at the MP and click:

then

three times.

The unit will reboot and return to factory defaults.

#### The Home Button

The "Home" Button on vour MP remote is used to return to your MP home screen (not the DVD home screen).

If your MP becomes unresponsive or "hangs" during playback, you can press the "Home" button to get back to the MP home screen.

You can also guickly get to the MP Settings page by pressing the "Home" button five times. This will work from any screen.

# The default password for parental settings is: 1111

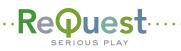

#### ····· MediaPlayer Quick Start Wiring Guides

The following is a complete setup of a ReQuest system using the most common video solution scenario.

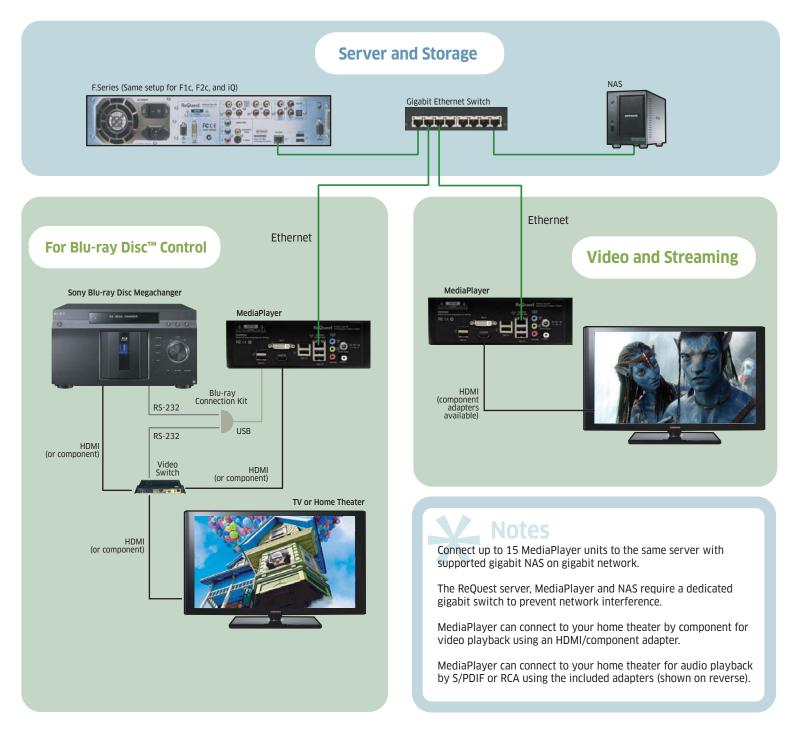

Visit www.ReQuest.com/help for help with this and all other ReQuest products!